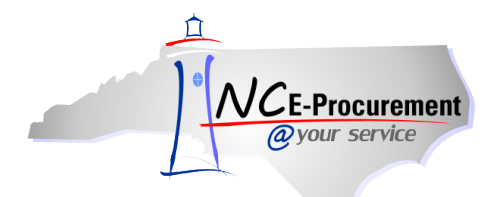

## *The Source* **NC E-Procurement Newsletter**

*November/December 2012 Edition* 

**NC E-Procurement User Satisfaction Survey** During the month of November, the NC E-Procurement team distributed the *User Satisfaction Survey* to all NC E-Procurement users, and we received 1,360 responses. If you participated in the survey, thank you for your contribution! The NC E-Procurement team values your input and will use it to guide our efforts going forward. If you were not able to complete the survey in time or wish to offer more input, please email your comments or suggestions to [ephelpdesk@its.nc.gov.](mailto:ephelpdesk@its.nc.gov) **Here are some results from the survey that might be of interest to you:**

- Overall, **91% of survey respondents were satisfied** with the upgraded NC E-Procurement system
- 92% of respondents feel the new system is the same or better than the old system
- When asked if the timing of the upgrade fit well with typical fiscal year-end activities, 91% of respondents were satisfied with the timing of the upgrade
- Survey responses were similar for State Agencies, Community Colleges, and K-12 School Systems, as shown in the below graph:

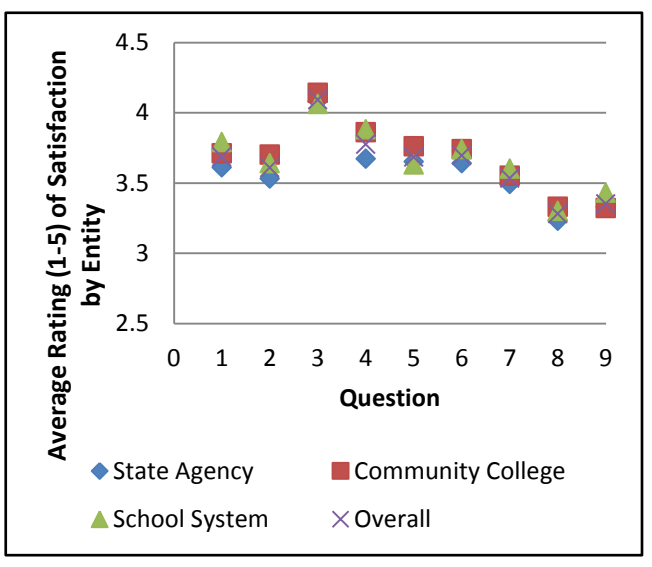

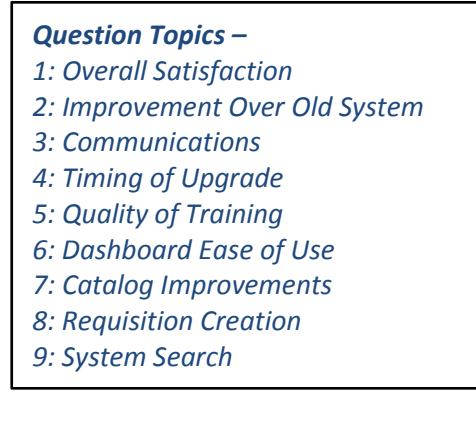

**New Releases** The NC E-Procurement team made more updates to NC E-Procurement in the last month. **Here are some updates from the recent release that might be of interest to you:**

- Editing a requisition as an approver no longer causes 'Ariba System' to appear in the approval flow
- Mass edited line items that have the tax rates changed to 'Other' now display the correct tax amounts

on the 'Summary' page

- The 'Total Amount' on requisitions awaiting approval now appears correctly when accessed from the 'To Do' portlet
- If an approver deletes a value in the 'Accounting- By Line Item' section while editing a requisition, they cannot approve the requisition without selecting a new value
- A requisition using Unit of Measure 'Pieces' successfully encumbers funds in NCAS
- Users cannot add blank approvers to the approval flow

**Tips and Tricks: Seeing the Dollar Amount** When viewing the 'To Do' or 'My Documents' portlets on the Dashboard, you are looking at a summary view. If you click 'View List' or 'View More' in the lower right-hand corner, it will take you to a new page with much more information about each of the documents – including the total dollar amount!

Home | Help<sup>\*</sup> | Logou  $NCE-Procurrent$   $A \overline{B}$   $A^*$ SPEND MANAGEMENT To Do Configure Tabs (C) Refresh Content **Home Dashboard E** To Do **Common Actions** The 'View List' button gives  $\rm ID$ Date  $\downarrow$ From Status **Required Action** you a more detailed view of  $\int$  Create × Approve the documents in the 'To ò eRequisition **STATE** an anno Approve Do' portlet. UserMaintenance **K. comment** Approve AddressMaintenance **E. commerce** Approve Manage **SC - Concerning** Approve  $\overline{Approx}$ **K. comment** Receive  $\begin{tabular}{|c|c|c|c|} \hline & View List ... & (51) \\ \hline \end{tabular}$ Reports  $\frac{1}{2}$  Search **Recently Viewed** Catalog Welcome to NC E-Procurement @ Your Service! ID: 4300240425-V2 میں<br>POT-4300240425 Search eRequisition Archive NC E-Procurement is available in 'view-only' status to allow access to requisitions and purchase orders created prior to July 2012. 4300240147<br>POT-4300240147 Purchase Order  $\mathbb{R}$ Training resources for the new NC E-Procurement system are available at: Receipt http://eprocurement.nc.gov/Training.html US10763<br>Unti...erMaintenance User Profile 4300234020-V2<br>POT-4300234020 AddressMaintenance More...

Notice the 'View List' button in the lower right-hand corner of the 'To Do' portlet:

## **Follow-Up**

This newsletter was sent to all NCAS users, Purchasing Directors, and Finance Officers.

*Questions about information covered in this Newsletter?* Send an e-mail to: [ephelpdesk@its.nc.gov](mailto:ephelpdesk@its.nc.gov)